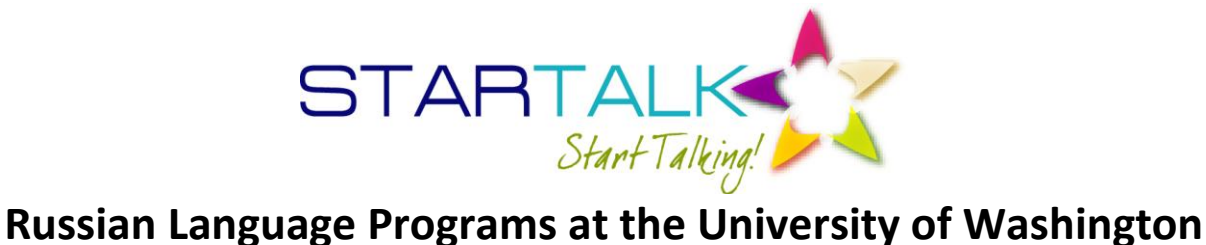

July 9-20, 2012 (Teachers) | July 16-August 10, 2012 (Students) http://depts.washington.edu/startalk/

## Assessing Proficiency with LinguaFolio®: Completing Tasks

1. Review the proficiency levels so that you produce Evidence that matches the proficiency level. (For example, do not write paragraphs for a Novice level task.) <http://lfonetwork.uoregon.edu/educators/evidence-exemplars/>

2. Login to LinguaFolio Online: <https://linguafolio.uoregon.edu/>

3. Go to the Tasks tab in your LFO portfolio (for Russian). Find each Task, then click "Work on this Task."

- **Presentational Writing, Novice Low: CanDo:** *I can write my name.*
- **Presentational Writing, Novice Mid: CanDo:** *I can write about myself using learned phrases and memorized expressions.*
- **Presentational Writing, Novice High: CanDo:** *I can write about something I have learned using phrases and simple sentences.*
- **Presentational Writing, Intermediate Low: CanDo:** *I can express my opinion on familiar topics using a series of sentences with some details.*
- **Presentational Writing, Intermediate Low: CanDo:** *I can compare things using a series of sentences.*
- **Presentational Writing, Intermediate Mid: CanDo:** *I can write personal communications on familiar topics using connected sentences with many details.*
- **Presentational Writing, Intermediate Mid: CanDo:** *I can write a short report on a familiar topic using connected sentences with many details.*
- **Presentational Writing, Intermediate High: CanDo:** *I can write descriptions or narratives in the present, past, and future using connected, detailed paragraphs.*

4. Go to the **Review** Tab. Select **My Evidence**. Select each Mode and Level. Click the person icon next to each piece of Evidence so it can be shared.